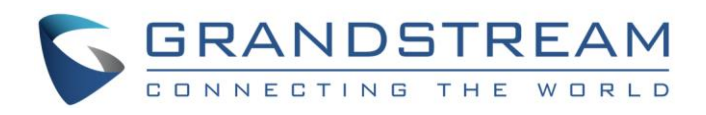

# Grandstream Networks, Inc.

ActionURL Module User Guide

Action URL User Guide

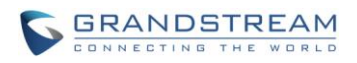

## **ActionURL Module User Guide**

## **Index**

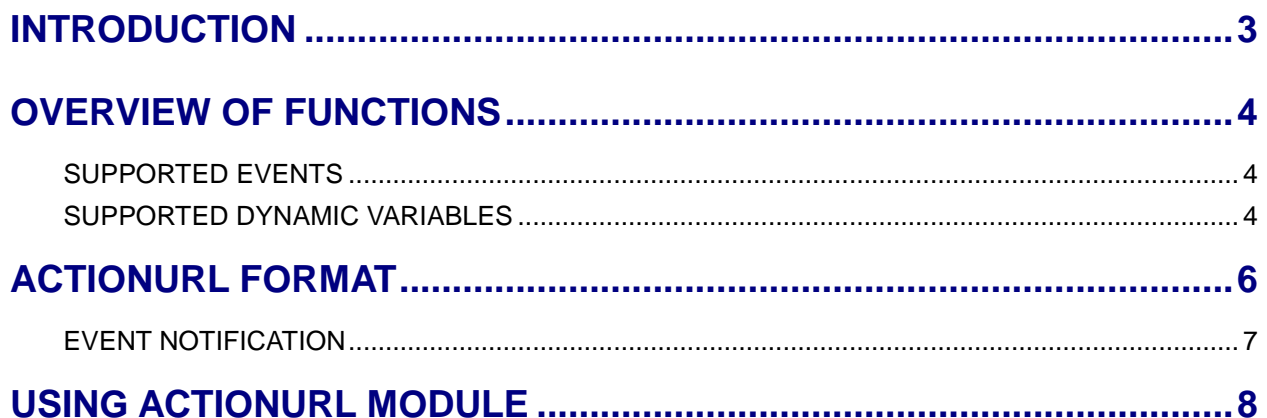

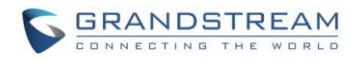

#### **Table of Figures ActionURL Module User Guide**

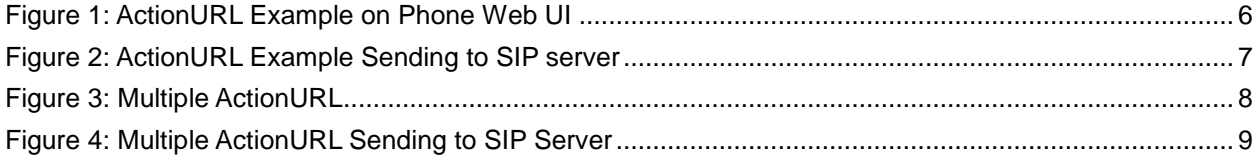

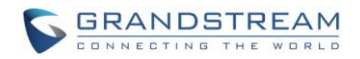

## **INTRODUCTION**

<span id="page-3-0"></span>ActionURL module is used to set the URL for various kinds of phone events on phone web GUI, and when the corresponding event occurs on the phone, phone will send the configured URL to SIP server. The dynamic variables in the URL will be replaced by the actual values of the phone before sending to SIP server, in order to achieve the purpose of events notification. Users need to follow the specified variable format to create URL for phones, in order to replace the dynamic variables successfully.

This user guide aims to help users to use ActionURL module on GXV3240/3275 build 1.0.3.24 or higher version.

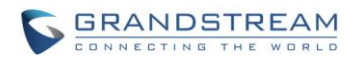

## **OVERVIEW OF FUNCTIONS**

<span id="page-4-0"></span>To use ActionURL module, users need to know the supported events in this module, and also added the dynamic variables of the supported events on phone web GUI. The dynamic variables of the supported event will be replaced by actual values of the phone, in order to notify the event to SIP server.

#### <span id="page-4-1"></span>**SUPPORTED EVENTS**

- **•** Incoming Call
- **•** Outgoing Call
- **•** Establish Call
- **•** Terminate Call
- **•** Off Hook
- On Hook
- **•** Missed Call
- $\bullet$  DND On
- DND Off
- Call Forwarding On
- Call Forwarding Off
- Hold Call
- Resume Call
- Syslog On
- Syslog Off
- **•** Booting Completed
- Blind Transferring
- **•** Attended Transferring
- **•** Registration
- Sign Off

#### <span id="page-4-2"></span>**SUPPORTED DYNAMIC VARIABLES**

n a

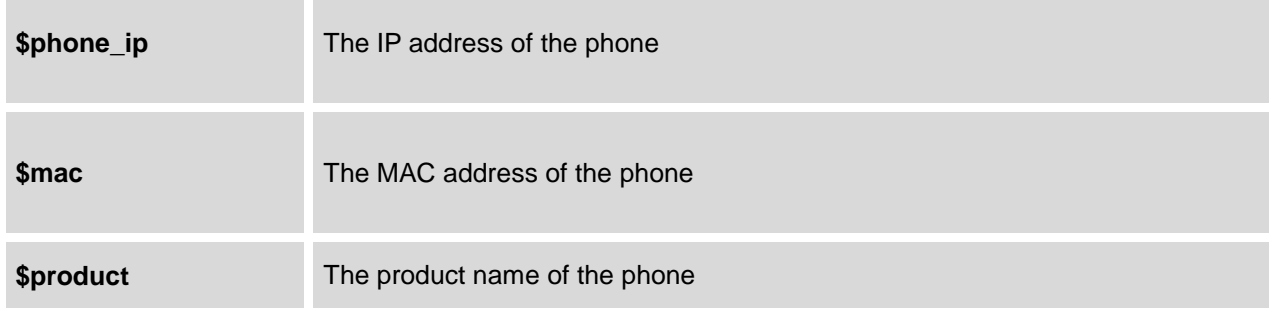

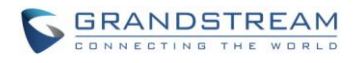

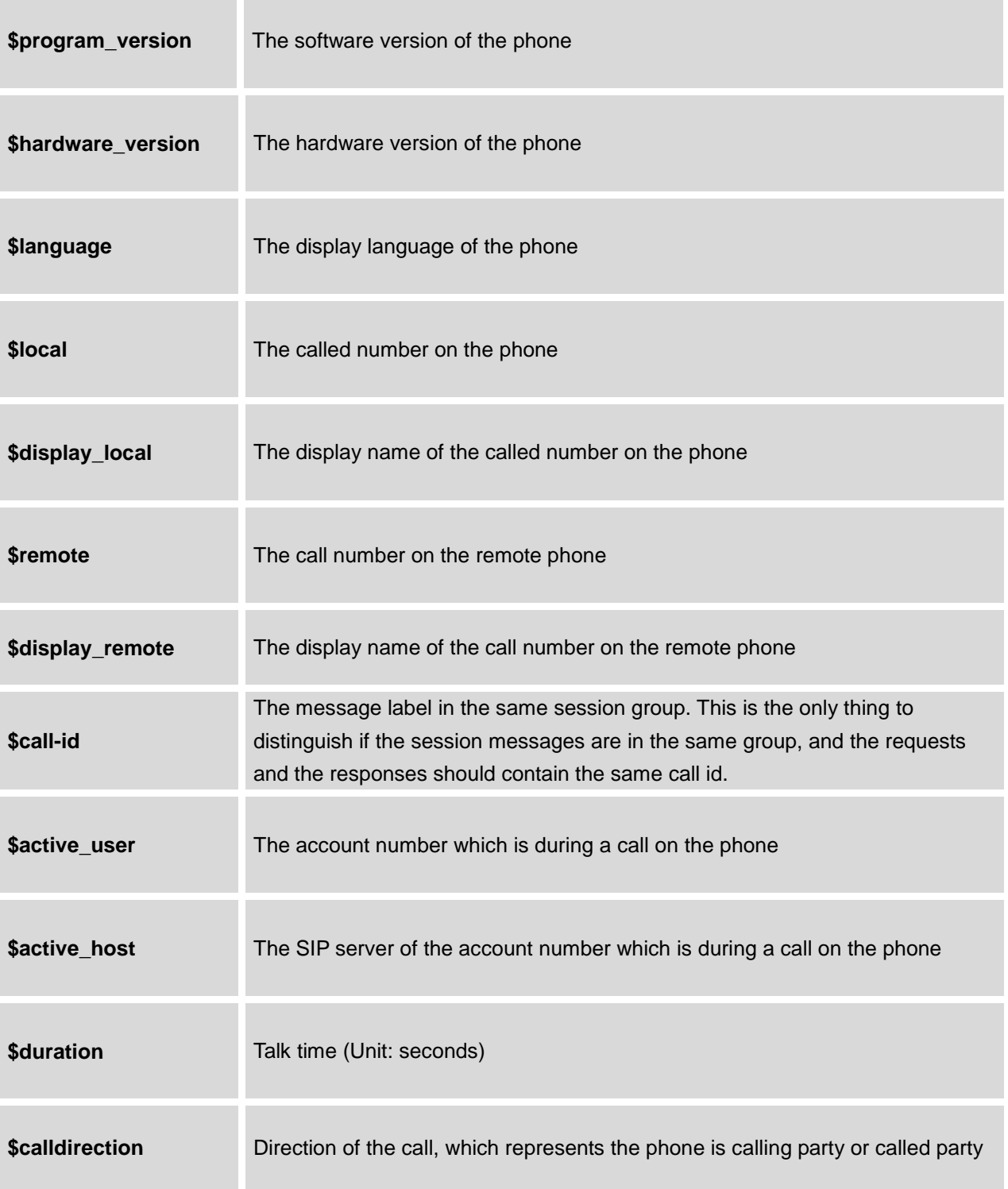

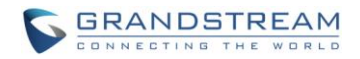

### **ACTIONURL FORMAT**

<span id="page-6-0"></span>Users need to go to web GUI -> Maintenance -> Event Notify to add the ActionURL with the dynamic variables. Here are the standards of ActionURL:

- 1. The IP address of the SIP server needs to be added at the beginning of the ActionURL, and separate the dynamic variables with a "**/**".
- 2. The dynamic variables need to have a "**\$**" at the beginning, for example:
- local=\$local
- call-id=\$call-id
- 3. If users need to add multiple dynamic variables in the same event, users could use "**&**" to connect with different dynamic variables. You can see the example of ActionURL in the figure below:

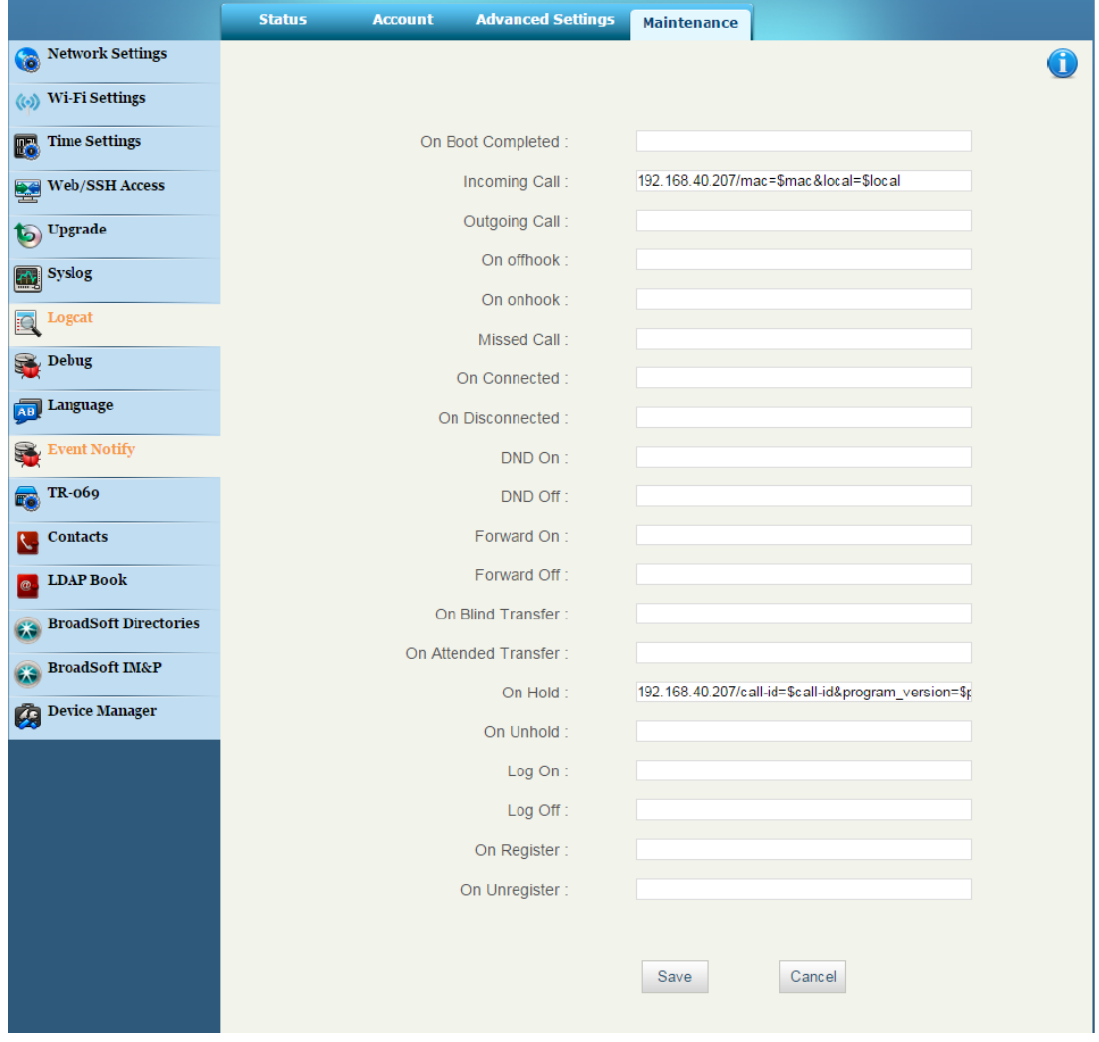

<span id="page-6-1"></span>**Figure 1: ActionURL Example on Phone Web UI**

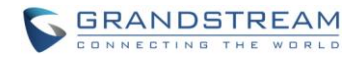

#### <span id="page-7-0"></span>**EVENT NOTIFICATION**

When user finishes setting ActionURL on phone web GUI, and the specified phone event occurs on the phone, phone will send the ActionURL to the specified SIP server. The dynamic variables in the ActionURL will be replaced by the actual values. If users observe the traffic, phone will send HTTP message with the ActionURL with the actual values to SIP server, as the figure shows below, the ActionURL is to notify SIP server with call ID:

| No.                                                                                                    | Time                                                                    | Source                          | Destination       | Protocol    | Length Info |                                                                                                    |
|----------------------------------------------------------------------------------------------------|-------------------------------------------------------------------------|---------------------------------|-------------------|-------------|-------------|----------------------------------------------------------------------------------------------------|
|                                                                                                    |                                                                         | 1 0.00000000 192.168.40.250     | 192, 168, 40, 207 | <b>HTTP</b> |             | 153 GET /remote=661☎_ip=192.168.40.250 HTTP/1.1                                                               |
|                                                                                                    |                                                                         | 2 12, 3305540 192, 168, 40, 250 | 192, 168, 40, 207 | <b>HTTP</b> |             | 149 GET /mac=0:b:82:61:65:19&local=1003 HTTP/1.1                                                              |
|                                                                                                    |                                                                         | 3 31, 8384430 192, 168, 40, 250 | 192, 168, 40, 207 | <b>HTTP</b> |             | 149 GET /mac=0:b:82:61:65:19&local=1003 HTTP/1.1                                                              |
|                                                                                                    |                                                                         | 4 39, 3278970 192, 168, 40, 250 | 192, 168, 40, 207 | <b>HTTP</b> |             | 210 GET /call-id=471876-6888ab294cda6a7930881def2e09b0db@192.168.40.77:5060&program_version=1.0.3.24 HTTP/1.1 |
|                                                                                                    |                                                                         |                                 |                   |             |             |                                                                                                    |
| B Frame 1: 153 bytes on wire (1224 bits), 153 bytes captured (1224 bits) on interface 0                   |                                                                         |                                 |                   |             |             |                                                                                                    |
| E Ethernet II, Src: Grandstr_61:65:19 (00:0b:82:61:65:19), Dst: Grandstr_68:d7:ad (00:0b:82:68:d7:ad)     |                                                                         |                                 |                   |             |             |                                                                                                    |
| ⊞ Internet Protocol Version 4, Src: 192.168.40.250 (192.168.40.250), Dst: 192.168.40.207 (192.168.40.207) |                                                                         |                                 |                   |             |             |                                                                                                    |
| E Transmission Control Protocol, Src Port: 57605 (57605), Dst Port: 80 (80), Seq: 1, Ack: 1, Len: 87      |                                                                         |                                 |                   |             |             |                                                                                                    |
| E Hypertext Transfer Protocol                                                                             |                                                                         |                                 |                   |             |             |                                                                                                    |
| GET /remote=661☎_ip=192.168.40.250 HTTP/1.1\r\n                                                           |                                                                         |                                 |                   |             |             |                                                                                                    |
| E [Expert Info (Chat/Sequence): GET /remote=661☎_ip=192.168.40.250 HTTP/1.1\r\n]                          |                                                                         |                                 |                   |             |             |                                                                                                    |
|                                                                                                    | Request Method: GET                                                     |                                 |                   |             |             |                                                                                                    |
|                                                                                                    | Request URI: /remote=661☎_ip=192.168.40.250                             |                                 |                   |             |             |                                                                                                    |
|                                                                                                    | Request Version: HTTP/1.1                                               |                                 |                   |             |             |                                                                                                    |
| Host: 192.168.40.207\r\n                                                                                  |                                                                         |                                 |                   |             |             |                                                                                                    |
| Accept: $*/*/r\n$                                                                                         |                                                                         |                                 |                   |             |             |                                                                                                    |
|                                                                                                    | $\ln$                                                                   |                                 |                   |             |             |                                                                                                    |
|                                                                                                    | [Full request URI: http://192.168.40.207/remote=661☎_ip=192.168.40.250] |                                 |                   |             |             |                                                                                                    |
|                                                                                                    | $[$ HTTP request $1/1]$                                                 |                                 |                   |             |             |                                                                                                    |
|                                                                                                    |                                                                         |                                 |                   |             |             |                                                                                                    |

<span id="page-7-1"></span>**Figure 2: ActionURL Example Sending to SIP server**

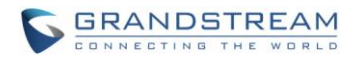

## **USING ACTIONURL MODULE**

<span id="page-8-0"></span>Here is an example shows the full steps how to use ActionURL on a GXV3240:

1. Go to GXV3240 web GUI-> Maintenance -> Event Notify, add the ActionURL to specified phone events following the standards. The figure shows an example of multiple ActionURL in different phone events:

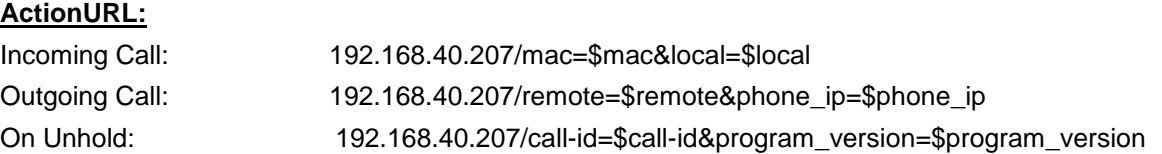

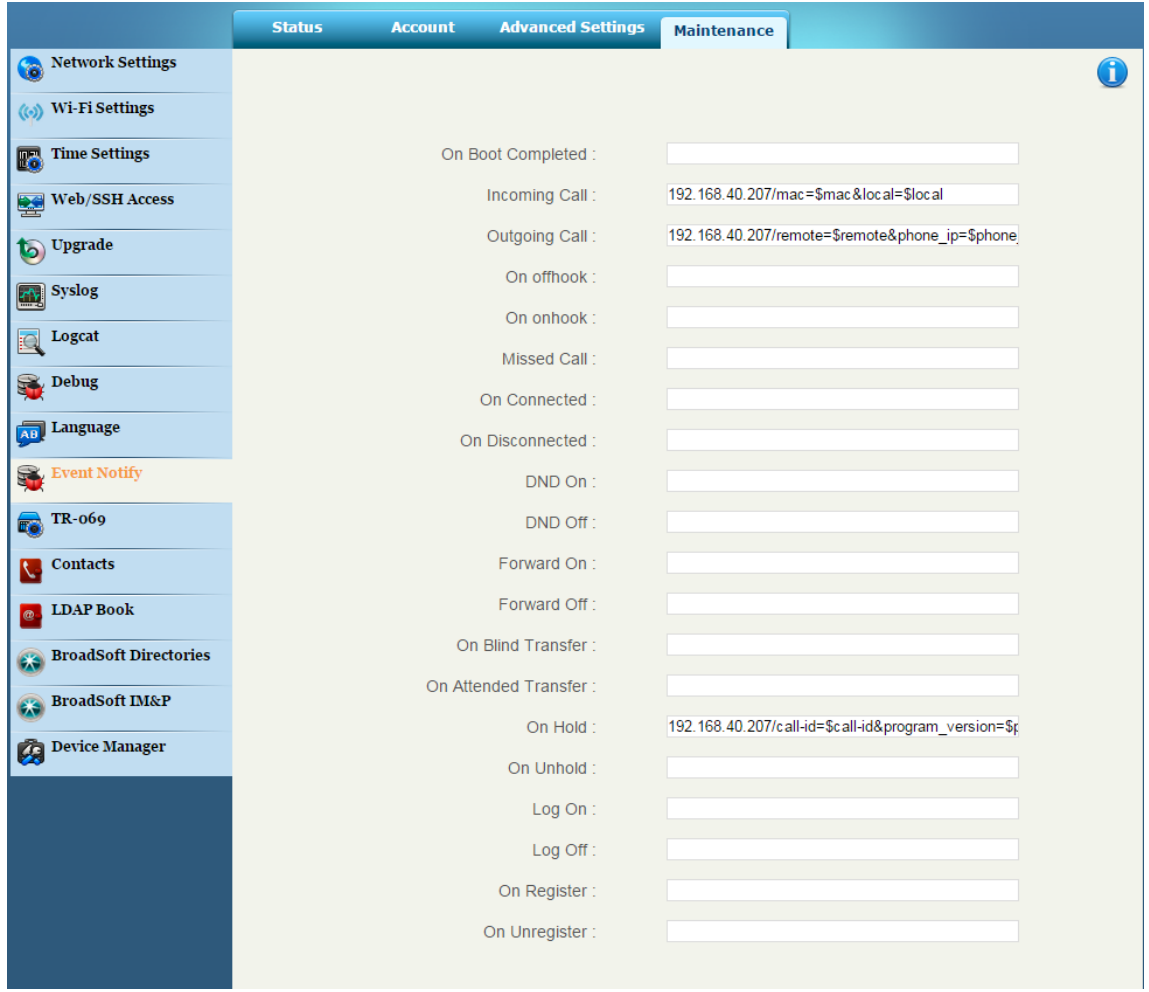

**Figure 3: Multiple ActionURL**

<span id="page-8-1"></span>2. Make an incoming call, an outgoing call, and unhold the call for the phone, capture the traffic, phone

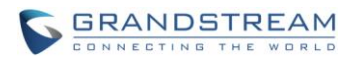

will send the ActionURL with actual values to SIP server, in order to achieve to notify phone events, as the figure shows below. From top to bottom, the phone events included in the HTTP messages are: Outgoing Call, Incoming Call and the On Hold.

<span id="page-9-0"></span>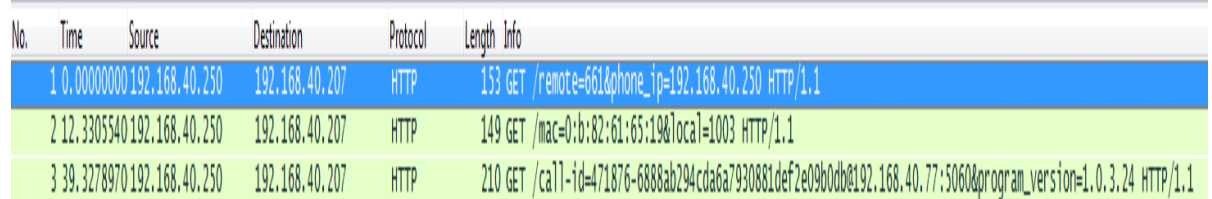

**Figure 4: Multiple ActionURL Sending to SIP Server**